# Quick User Guide for RTS R28, RTS 30, 409, 506 and 510 Motors

## **WIRELESS WALL SWITCH**

#### **5 Channel RTS Wall Switch**

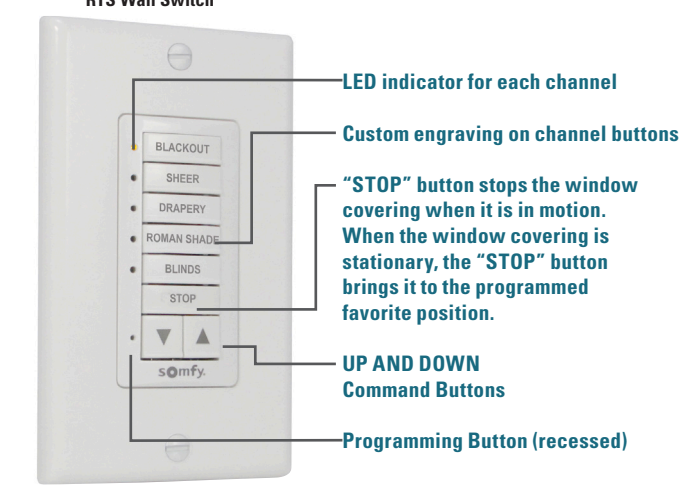

## **WIRELESS REMOTE**

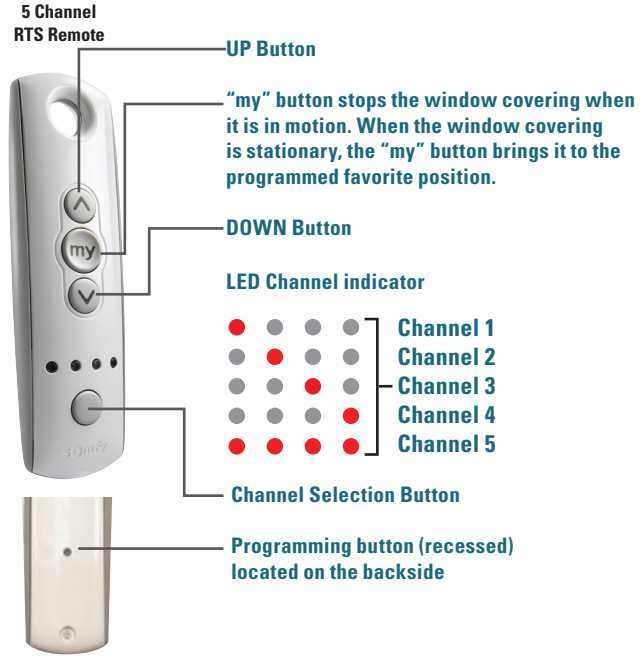

# **USER MODE**

## **Adjusting the Limits in User Mode Lower Limits**

## **Step 1:**

Press DOWN to send the window covering to its current LOWER Limit.

#### **Step 2:**

Press and hold both UP and DOWN simultaneously until the window covering jogs. Adjust to a new LOWER limit position.

## **Step 3:**

Press and hold STOP/MY until the window covering jogs, to confirm new limit.

## **Upper Limits**

#### **Step 1:**

Press UP to send the window covering to its current UPPER Limit.

## **Step 2:**

Press and hold both UP and DOWN simultaneously until the window covering jogs. Adjust to a new UPPER limit position.

## **Step 3:**

Press and hold STOP/MY until the window covering jogs, to confirm new limit.

## **Setting Intermediate Preferred "MY" Position Step 1:**

Press the UP or DOWN to operate window covering. At the desired intermediate "my" position press STOP/MY briefly to stop the window covering.

## **Step 2:**

Once the desired "my" position is reached, press and hold STOP/MY until the window covering jogs. The "my" position is now added to memory.

## **Activating the "MY" Position**

Send the window covering to the "my" position by pressing STOP/MY from ANY window covering position.

Window covering should be stationary prior to activating "my" position function. If window covering is actively moving (in-motion) STOP/MY should be pressed twice.

## **Deleting "MY" Position**

Activate window covering to intermediate position, then press and hold STOP/MY for 5 seconds. Window covering will jog to confirm deletion of "my" position.

# **Adding or Deleting a Transmitter Programmed Transmitter**

**Step 1:**

Using an already programmed transmitter, select the transmitter (single channel) or the channel (1-5 of a multi-channel transmitter, or the sensor).

## **Step 1 should not be performed with the transmitter intended for deletion.**

## **Step 2:**

Using a paper clip, press and hold the PROGRAMMING BUTTON of that transmitter until the window covering jogs.

## **Transmitter to Add or Delete Step 1:**

Select the transmitter (single channel) or the channel, (1-5 of a multi-channel transmitter, or the sensor) to be added or deleted.

## **Step 2:**

Using a paper clip, press and hold the PROGRAMMING BUTTON of that transmitter or sensor until the window covering jogs

# **TOOLS NEEDED**

• Paper clip (for the program button)

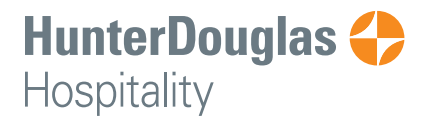

Las Vegas • Chicago 800.229.5300 HDhospitality.com